**برنامهسازی وب نیمسال اول ٩٣-٩٢**

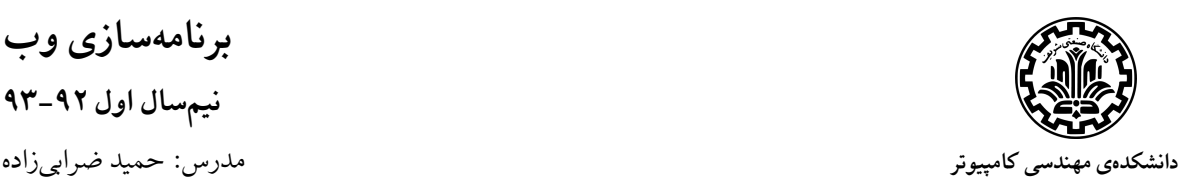

فاز دوم پروژه مهلت ارسال: ٣ دیماه

**فروشͽاه اینترنتͬ محصولات**

در مرحلهی اول پروژه، ظاهر اصلی سایت فروشگاه اینترنتی را پیادهسازی کردیم. در این مرحله، پیادهسازی سمت سرور سایت را شروع میکنیم. هدف اصلی این مرحله اجرا شدن حداقل کارکرد<sup>۱</sup>های سایت طراحیشده در مرحلهی قبل است. یعنی اولویت شما در این مرحله، پیادهسازی یک سرور کارا و سپس طراحی بخش کاربر و در نهایت زیبایͬ است.

## **توضیحات کلͬ**

اگر در پیادهسازی فاز قبلی پروژه کمی یا کاستی|ی وجود داشته است، یا نمرات امتیازی ذکرشده یعنی برش تصویر و دکمهی forward/back را انجام ندادید، یا مقداری از نمرهی گرافیͷ و زیبایͬ ظاهری را از دست دادید، **هنوز فرصت دارید**. با کامل کردن پروژهی فاز اول خود، مͬتوانید تا ۶٠٪ از نمرهی آن بخشها را کسب کنید. این تصمیم فقط به منظور رفاه حال دانشجویان و زیبایی پروژههای خروجی درس است.

شایان ذکر است که پروژههایی که از git استفاده نکنند، نمرهای از کل این فاز کسب نخواهند کرد.

- *•* موارد کلͬ سایت
- **–** با انتخاب هر محصول در slideshowیا لیست محصولات یا غیره به صفحهی مشخصات آن محصول هدایت میشویم.
- **–** لیست دستهها باید داینامیͷ باشد و در سرور تعیین شوند. ولͬ در این فاز نباید به صورت ajax پیادهسازی شود بلکه از طریق سرور در هنگام لود صفحه ساخته شوند.
- **–** حرکت<sup>٢</sup> بین صفحهها باید بهصورت کامل پیادهسازی شدهباشد. یعنͬ با کلیͷ بر روی یͷ دسته، یک محصول خاص یا جستوجو به صفحّهی موردنظر برود.
- **–** کلیهی کارهای مربوط به سبد خرید مربوط به این فاز نمͬباشد. البته هنوز اضافه شدن به سبد خرید و نشان [داد](#page-0-0)ن سبد خرید و مجموع قیمت آن در یک صفحه، باید از فاز قبل کار کند. اگر به کمک local storage توانستید سبد خرید را در سمت کاربر ذخیره کنید تا از بین نرود، نمرهی امتیازی دارید.
	- *•* صفحهی خانه
- **–** محصولات درون slideshow باید از سرور لود شوند، و امͺان تعیین آنها توسط ادمین وجود داشته باشد. – باقی قسمتهای این صفحه همچون محصولات برتر یا پرطرفدار یا غیره، نباید هیچیک استاتیک باشند و همگی باید از سرور به روش دلخواه شما گرفته شوند.

Functionality<sup>1</sup>

<span id="page-0-0"></span>Navigation<sup>1</sup>

*•* صفحهی لیست محصولات

**–** در این صفحه لیست محصولات به صورت قبل (یعنͬ با صفحهبندی) و توسط ajax از سرور شما بارگذاری مͬشوند.

- *•* صفحهی مشخصات محصول **–** در این صفحه نیز قسمتهایͬ نظیر محصولات مرتبط نباید استاتیͷ باشند و همͽͬ باید از سرور به روش دلخواه شما با توجه به شناسهی محصول گرفته شوند.
	- *•* صفحهی فروشنده

**–** از بین تمامͬ صفحات فروشنده فقط همانͬ که در فاز قبل پیادهسازی کردید، یعنͬ اضافهکردن محصولات را به همان سبک و سیاق باید در سمت سرور پشتیبانی کنید.

*•* سامانهی جستوجو

در این فاز از تمرین شما همچنین وظیفه دارید تا یک زیرسامانه برای جستوجو به پروژهی خود اضافه کنید. این سامانه باید عملکرد سامانهی جستوجویی که در فاز قبلی در اختیار شما قرار داده شده بود را پیادهسازی نماید. جستوجوی محصول وظیفه اصلی این زیرسامانه است و باید در بین اسامی محصولات، توضیحات آنها، نام دستهها به دنبال عبارت وارد شده توسط کاربر بͽردد و نتایج را به صورت لیستͬ از محصولات به صفحهی شما برگرداند.

- **–** درصفحهی لیست محصولات باید امͺان جستوجوی پیشرفته فراهم شود، مثلا امͺان جستوجو بر اساس تاریخ اضافه شدن محصول، فروشنده، و غیره.
- **–** توجه کنید که امͺان انتخاب تاریخ فارسͬ به روش مناسب، مثلا از روی تقویم شمسͬ بخشͬ از خواسته های پروژه است.

# پروژهي *جنگو*

اولین قدم، ایجاد یک پروژهی جنگوی جدید میباشد. تنظیمات پایگاه داده و دیگر تنظیمات پروژه را نیز در فایل py.settings اعمال کنید. همچنین در این قسمت، برای بخشهای مختلف پروژه appهای مربوطه ایجاد کنید.

**راهاندازی بخش مدیریت**

راجع به راهاندازی بخش مدیریت<sup>۳</sup> جنگو در کلاس درس آموختهایم. در این بخش از پروژه لازم است تا بخش مدیریت جنگو را راهاندازی نمایید و از طریق این صفحه امکاناتی که در بخش قبل در زمینهی slideshow از شما خواسته شده بود پیادهسازی کنید. همچنین کلیهی مدلهای پیادهسازی شده توسط شما باید از طریق بخش مدیریت جنگو قابل دسترسی با[شن](#page-2-0)د.

بخش م*دی*ریت پایگاه داده

گاهی بعد از صرف ساعتها برای پرکردن سایت خود با دادههای نمونهی کافی، به علت تغییراتی که در پایگاه داده مͬدهید مجبور به reset کردن آن مͬشوید. در چنین مواردی خوب است بتوانید پایͽاه دادهی خود را به صورت دستی دوباره پر نکنید و از ابزارهای اتوماتیک برای آن استفاده کنید. روشهای متعددی وجود دارد که یکی از آنها استفاده از دستورهای مدیریتی تغییریافته <sup>۴</sup> است. برای مثال میتوان کاری کرد تا با اجرای دستور python داده ایجاد شوند. manage.py initMyDB

توجه کنید این قسمت نه تنها نمرهی اضافی [دار](#page-2-1)د، بلکه پیادهسازی هرچه سریعتر آن به شدت برای راحتی شما توصیه مͬشود.

<span id="page-2-1"></span><span id="page-2-0"></span>admin<sup>r</sup> Custom Management Command<sup>\*</sup>

#### **طراحͬ مدلها**

نمودار ER پیش نهادی برای سایت فروشگاه شما در زیر آمده است. در این نمودار صفتهای موجودیتها مشخص نشدهاند و به دلخواه و تحلیل شما تعیین میشوند. بدیهی است که حداقل صفتها در فاز اول دیده شدهاند. توجه کنید که این طراحی فقط یک مدل پیشنهادی است و عاری از اشکال نیست.

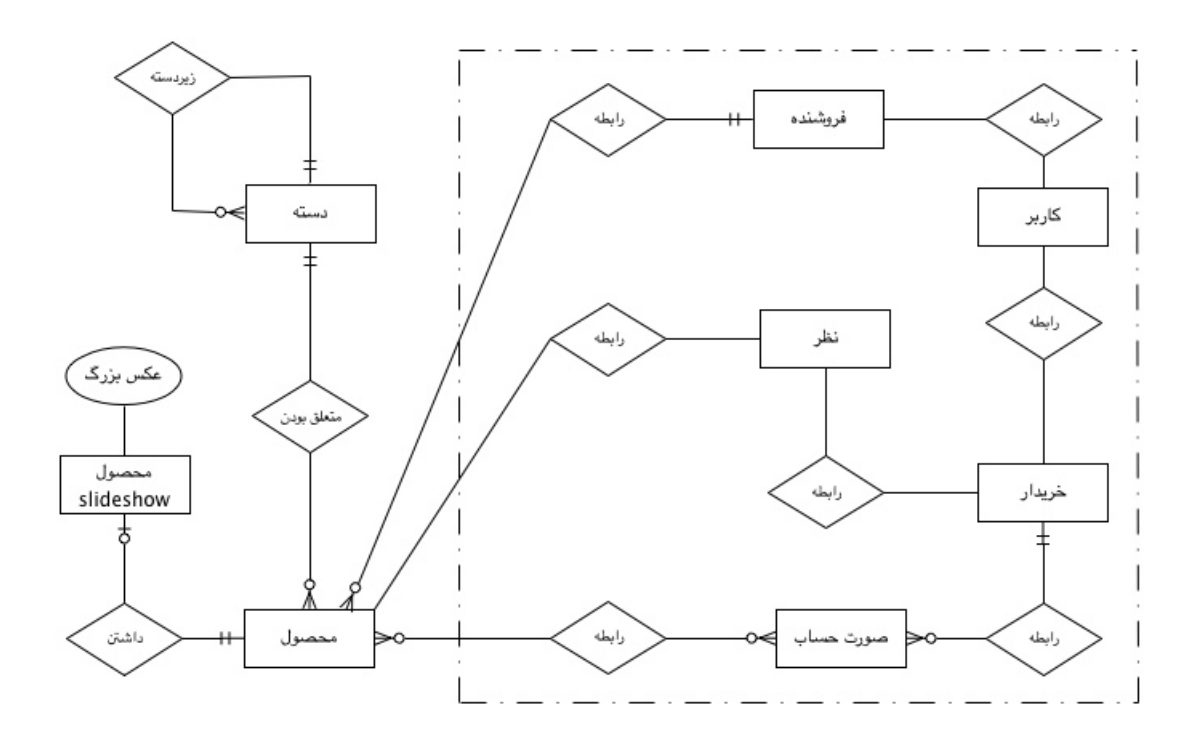

در این فاز، احتیاجی به پیادهسازی بخشی از پایگاه داده که درون خطچین آمده است، نیست. یعنی سیستم مدیریت کاربران شامل فروشنده و خریدار، سیستم نظردهی و سیستم خرید در این فاز پیادهسازی نمیشود.

- *•* موجودیت اصلͬ فروشͽاه، محصول است. هر محصول درون یͷ دسته قرار مͬگیرد.
- *•* هر دسته مͬتواند چندین زیردسته داشته باشد، ولͬ هر دسته حداکثر یͷ پدر دارد. مͬتوانید برای راحتͬ همانند فاز اول فرض کنید حداکثر سلسلهی مراتب بین دستهها دو سطح است. اگر بتوانید این محدودیت را از سطح فرض خارج کنید و در هنگام ساختن یا بروزرسانی دستهها ترتیب اثر دهید، نمرهی امتیازی دارد.
- *•* صفحهی اول سایت فروشͽاه دارای یͷ slideshow برای محصولات برتر بود. این محصولات توسط ادمین سایت تعیین میشوند و هر کدام در واقع یک «محصول» هستند که چندین صفت دیگر نظیر یک عͺس با کیفیت مناسب برای صفحهی اول، توضیح و غیره دارند.

#### **طراحͬ قالب صفحات**

در فاز قبلی پروژه تعدادی صفحهی HTML طراحی و پیادهسازی کردید. یکی از کارهای شما در این بخش اضافه کردن صفحات طراحیشده به ساختار قالب سامانه است. در این بخش در هنگام اضافه کردن صفحات خود به پروژه باید از امکانات ساختار قالب جنگو مانند includes استفاده نمایید و میزان افزونگی کد خود را با استفاده از این موارد به حداقل برسانید که در نتیجهی آن انجام تغییرات و هماهنگیهای جدید در ساختار کلی صفحات پروژه با حداقل تغییرات در کد صورت بگیرد. به عنوان پیشنهاد میٍتوانید یک صفحهی ابتدایی بسازید که صرفاً منابع مشترک بین همهی صفحات و ساختار کلی یک صفحهی وب مانند head و body را در آن در نظر گرفته باشید. در لایهی بعدی بخشهای مشترک صفحات یک بخش از سایت (مانند بخش ناوبری یا طرح پشت صفحه که در بین صفحات بخش فروش مشترک است) به آن اضافه شوند. و در نهایت در لایهی آخر موارد یکتای مربوط به صفحات آن بخش در قالب محتوا در نظر گرفته شوند.

### **طراحͬ صفحات مدیریت فروشنده**

در این بخش ادامهی پیادهسازی بخش مدیریت محصولات را برای فروشندگان پͬ مͬگیریم. علاوه بر صفحهی اضافه کردن محصول که در فاز قبل آن را پیاده سازی کردید و در این فاز عملکرد سمت سرور آن را پشتیبانی خواهید کرد، باید چند صفحهی جدید به بخش مدیریت اضافه کنید.

- *•* صفحهی تغییر مشخصات محصولات عملکر د این صفحه به این صورت است که فروشنده با مشاهدهی لیست محصولات خود می تواند توضیحات، نام ، قیمت، موجودی و سایر مشخصات محصول را تغییر داده و در صورت خواست بتواند آن محصول را حذف نماید.
- *•* صفحهی مشاهده تراکنشها در این صفحه فروشنده باید بتواند محصولات بهفروشررفتهی خود را با تعداد و ترتیب زمانی و نام کاربر خریدار مشاهده کند.

در ضمن میتوانید صفحههای پیشنهادی خودتان را نیز به این بخش اضافه نمایید.

لازم به ذکر است که نیازی به پیادهسازی کارای این صفحات ندارید و صرفاً پیادهسازی ظاهر کفایت میکند. ولی بخش اضافه کردن محصول که در فاز قبل صفحهی آن را پیادهسازی کردهاید، در این فاز باید در سمت سرور پیادهسازی شود. این بخش باید موارد اطلاعاتͬ را که راجع به محصولات در بخش مدل در نظر گرفته بودید به طور کامل از کاربر دریافت کند. پس صرفاً به پیادهسازی سمت سرور کدی که در مرحلهی قبل زدهاید اکتفا ننمایید. روش ارسال اطلاعات در این صفحات و پروتکل آنها نیز کاملاً به دلخواه شما است. البته روش ارسال ajax که در مرحلهی پیش پیادهسازی کردهاید با پروتکل json همچنان پیشنهاد میشوند. ولی شما میتوانید مثلاً از post استفاده کنید و صفحه را از اول بارگذاری نمایید.